## Teachers Lightspeed Login Guide

When you are at the school network (Nishna Valley or Malvern) you will be filtered just as if you are a student by default. When you're away from the network, you are not filtered at all. The process described below will allow you to be filtered according to teacher filter rules for 8 hours at a time. This will give teachers much greater access to the Internet.

To authenticate to the web filter, staff will have to manually type in their user account and password. This username and password will not necessarily be the same as what you log into your laptop with, but can be changed if you desire. Updating the password on the web filter will have to be done by either:

- 1. Lutz Technology Help Desk (402-514-0000)
- 2. Curt Barclay
- 3. Mike Formhals

The web filter has been set to keep authentication information for a period of 8 hours. If you wish to go to a website that is blocked, you will first have to authenticate with the steps shown below to gain access to the website that is blocked for the students.

- 1. Go to a website that is blocked, for example, www.poker.net or www.facebook.com
- 2. You will be presented with a block page as shown below:

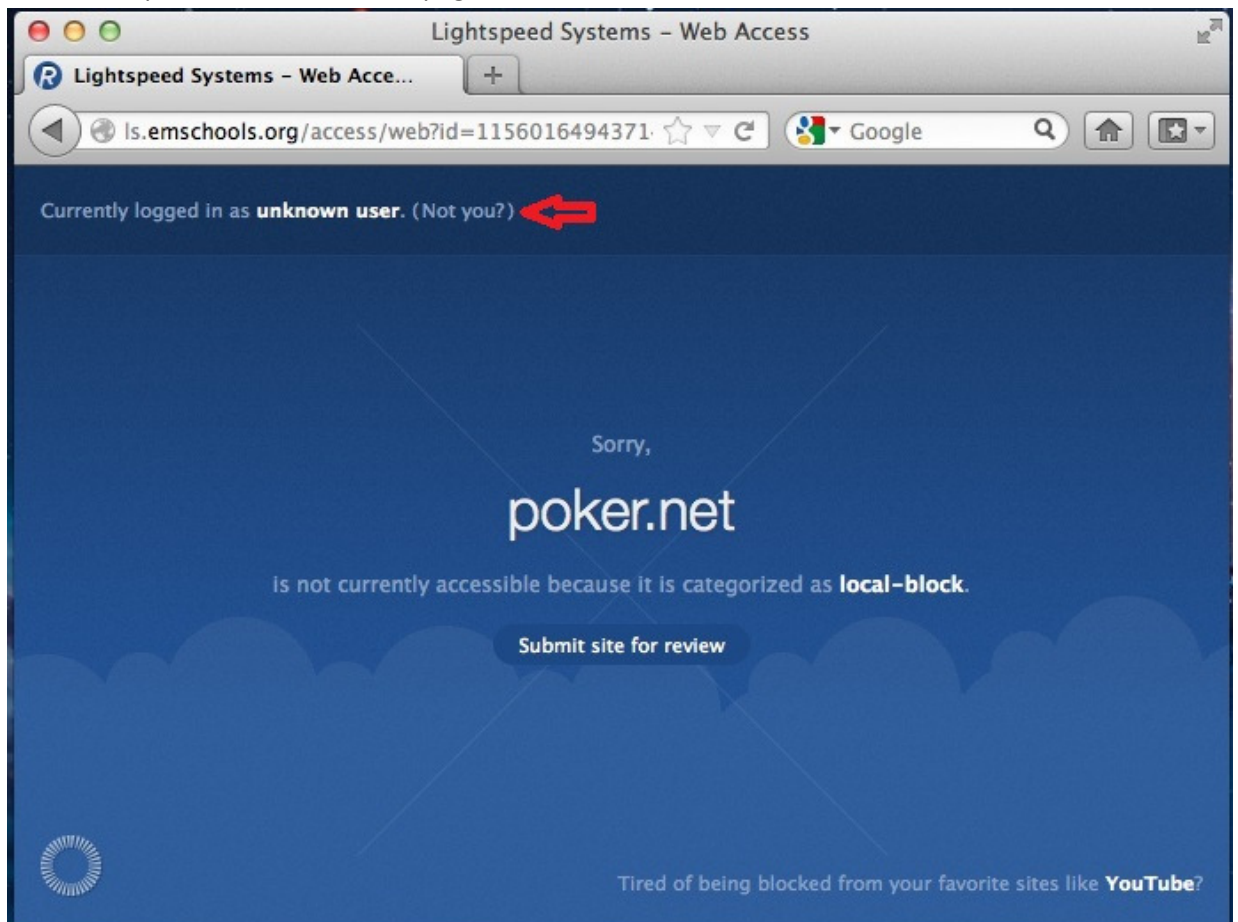

- 3. Click on the link that says "Not you?"
- 4. You are presented with another webpage, asking for a username and password.

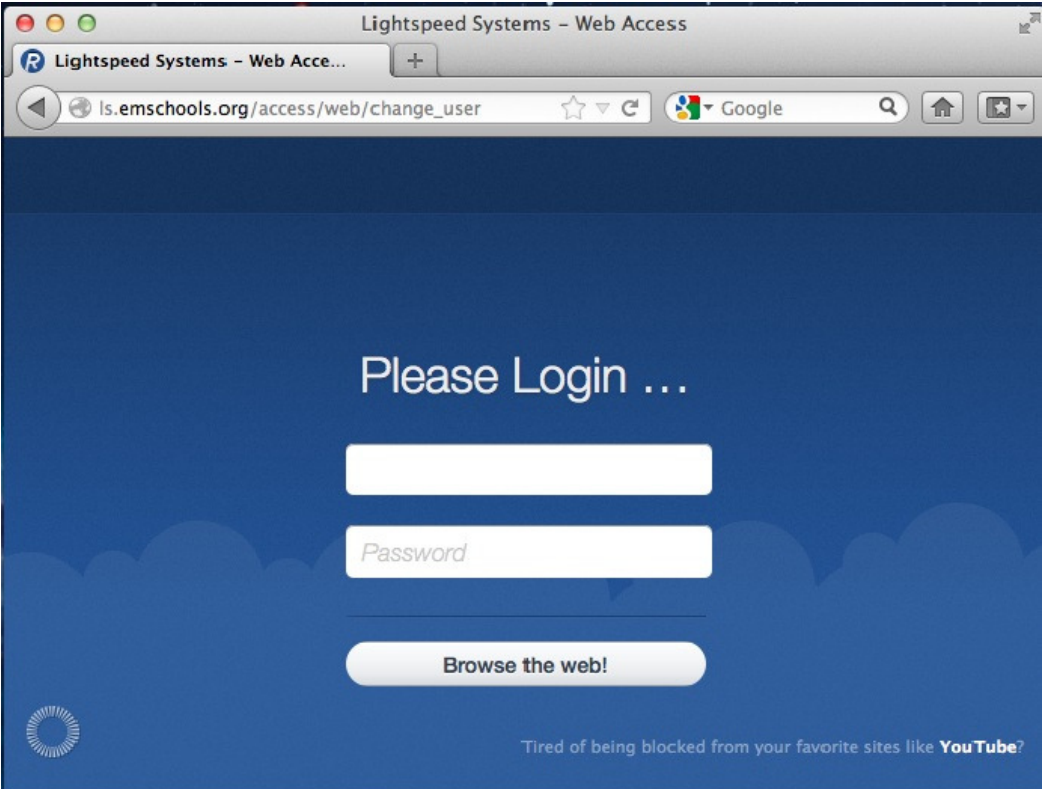

5. Type in your username and password. Everyone's username and password should be firstnamelastname and "Password!" In my example, my username is daronblackman.

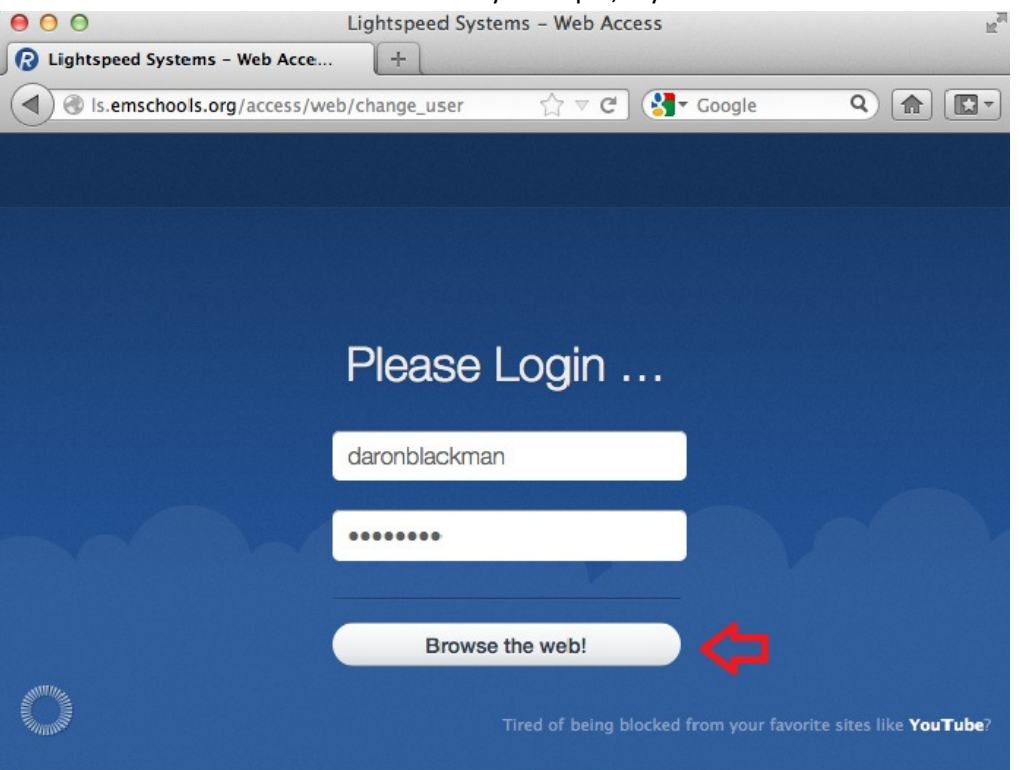

6. If you have any problems with this process, please contact a support person to assist. Once you have successfully authenticated to the web filter, you should not be blocked by student block pages for a period of 8 hours. Tomorrow, you will have to do the same thing the first time you try to access a blocked page. It is recommended you change your password to something other than "Password!" The best way to accomplish this is to email helpdesk@lutztechnology.com or mformhals@emschools.org with what you would like your password to be.